## **Top Freiamt**

Mit dem Eingabe-Formular auf der Website von Erlebnis Freiamt können fünf Veranstaltungen gratis eingegeben werden, welche dann in den Veranstaltungskalendern von Schweiz Tourismus, Aargau Tourismus und auch Erlebnis Freiamt erscheinen. Wenn Sie mehr als fünf Veranstaltungen im Jahr haben, können Sie unter einem andern Benutzernamen einen weiteren Account eröffnen. Ohne neuen Account werden die Anlässe nur bei Guidle veröffentlicht.

## **Veranstaltung suchen**

• [www.freiamt.ch](http://www.freiamt.ch/) > Veranstaltungskalender. Kriterien im Filter auswählen. Voreinstellung (Top Freiamt in grün). Resultate unterhalb der Maske.

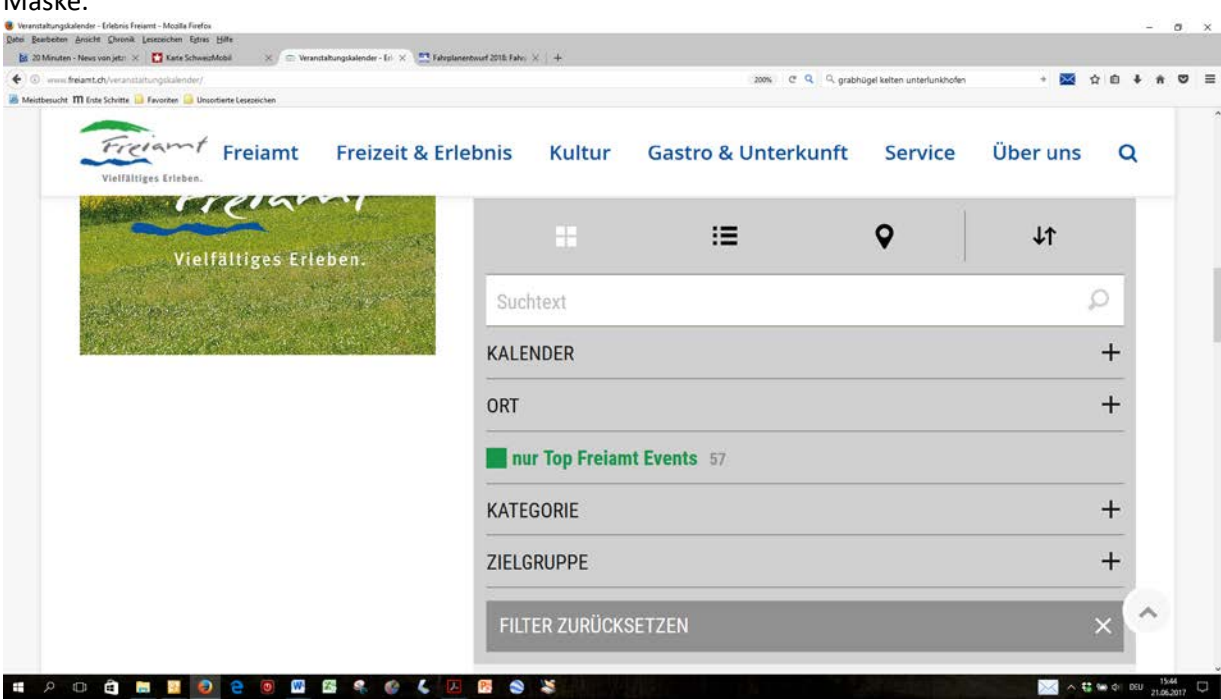

## **Veranstaltung erfassen**

- 1. [www.freiamt.ch](http://www.freiamt.ch/) > Veranstaltungskalender > + Eingabeformular > Veranstaltung auf Maske von Guidle erfassen.
- 2. Formular nach Vordruck ausfüllen und übermitteln.
- 3. Die Veranstaltung wird folgenden Medien zur Verfügung gestellt:

Ihre Anzeige übergeben wir folgenden Medien:

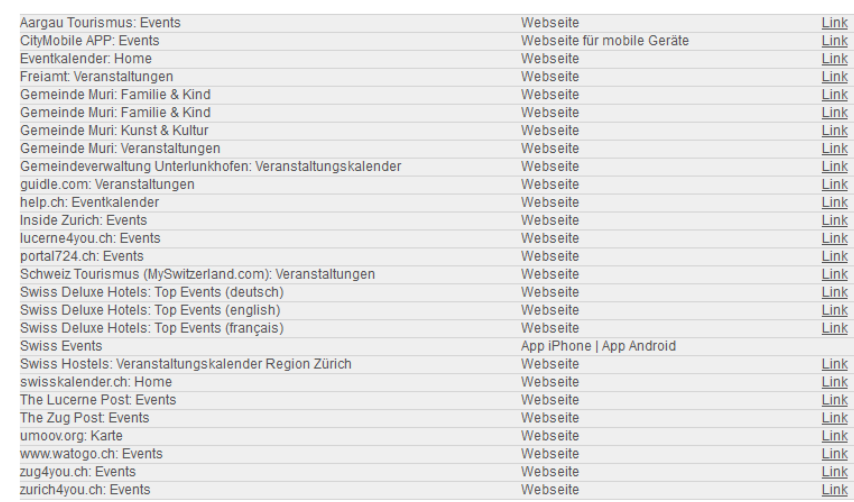

## 4. Muster einer Eingabe

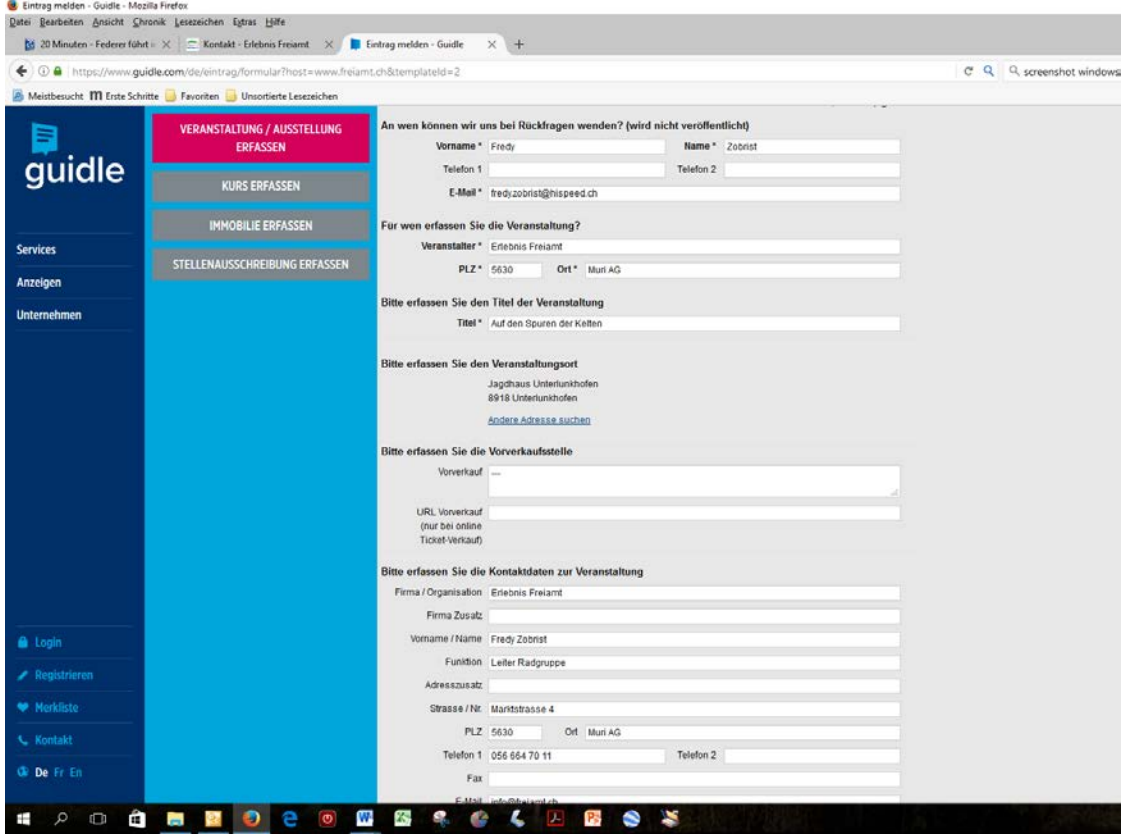

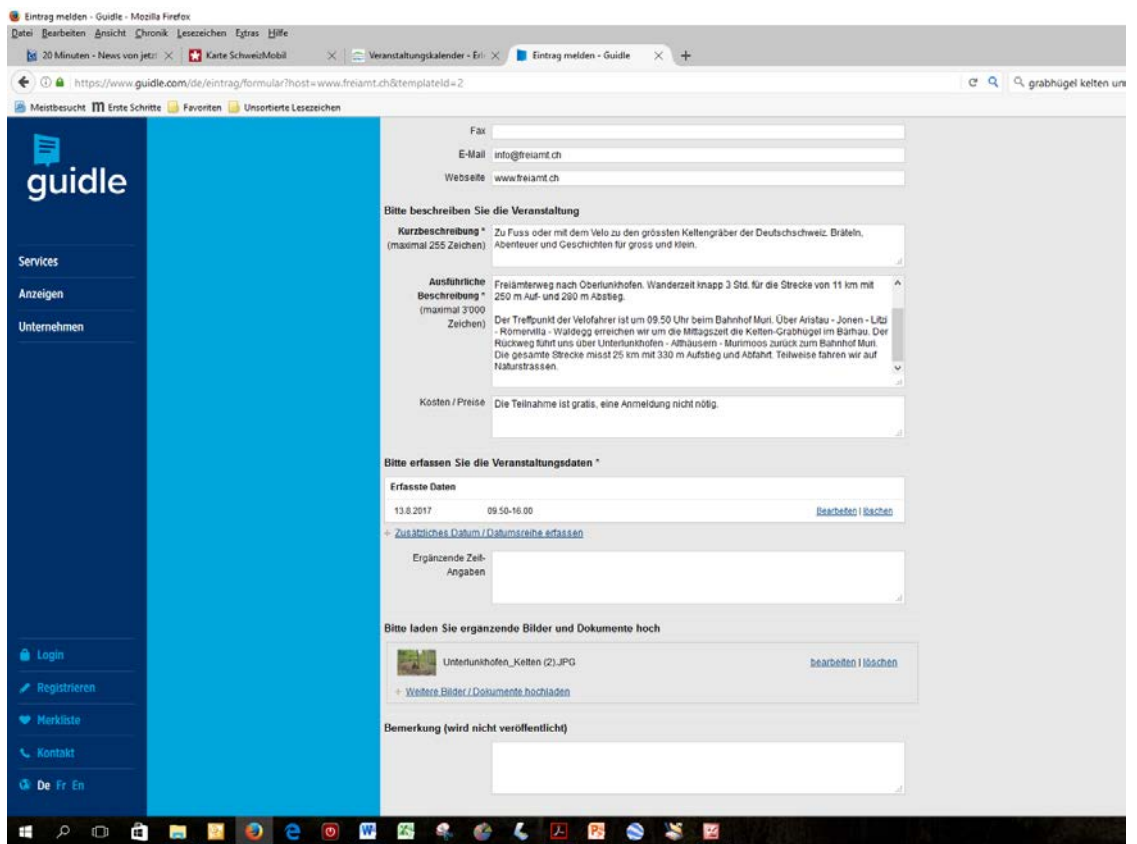